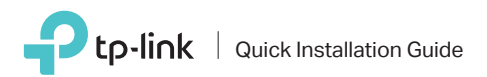

## **Guida all'installazione per Modem Router VX220-G2v**

**7109505404 REV 1.0.0**

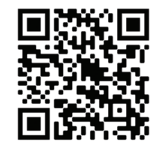

**Installa il dispositivo** seguendo la procedura relativa alla tua tipologia di connessione presente in questa guida. La **procedura di configurazione** aggiornata è disponibile inquadrando il QR Code oppure visitando il seguente link: **https://www.tp-link.com/it/support/setup/vx220-g2v/**

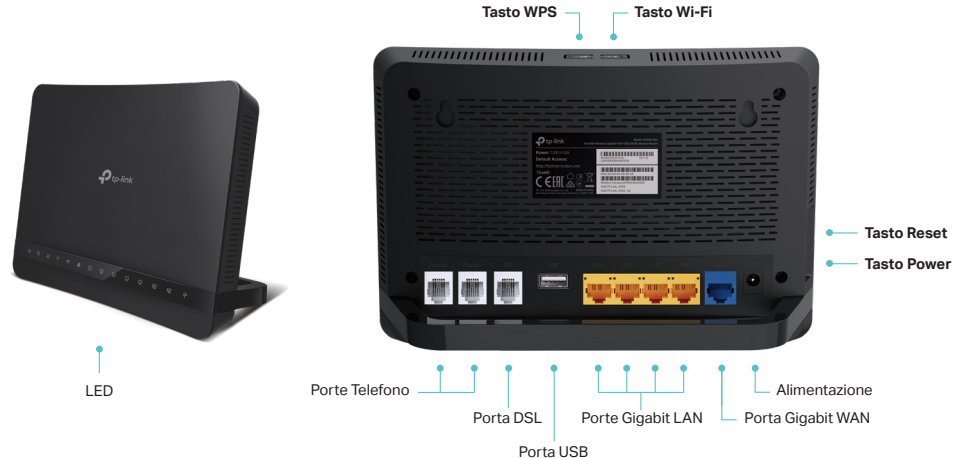

## **Descrizione Tasti**

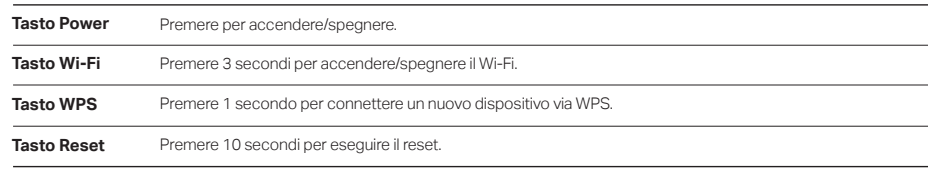

**Pag. 2**

## Segui le istruzioni di installazione in base alla tipologia di connessione presente nella tua abitazione:

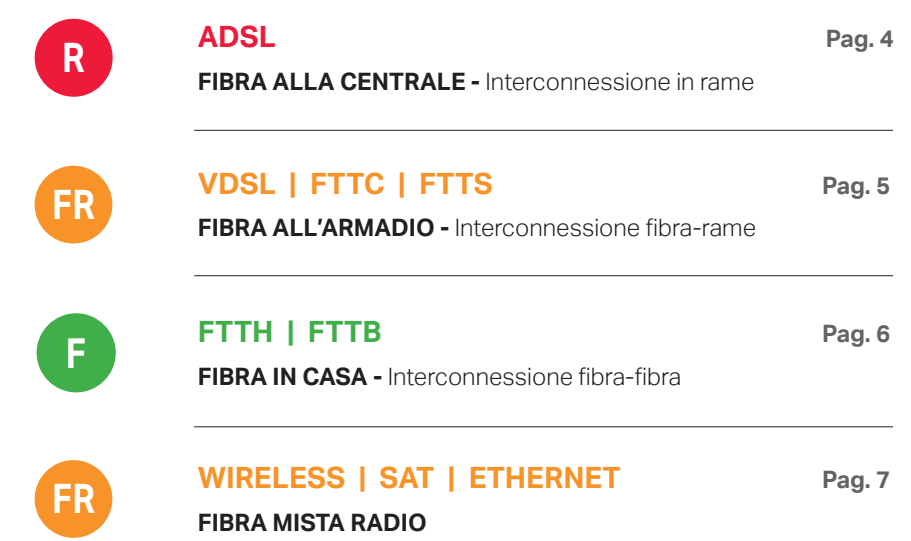

## **Descrizione LED**

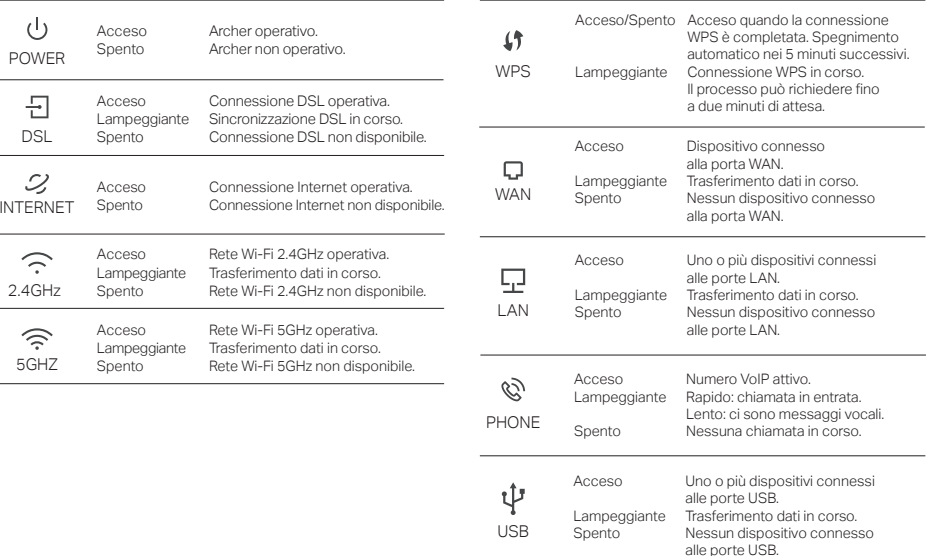

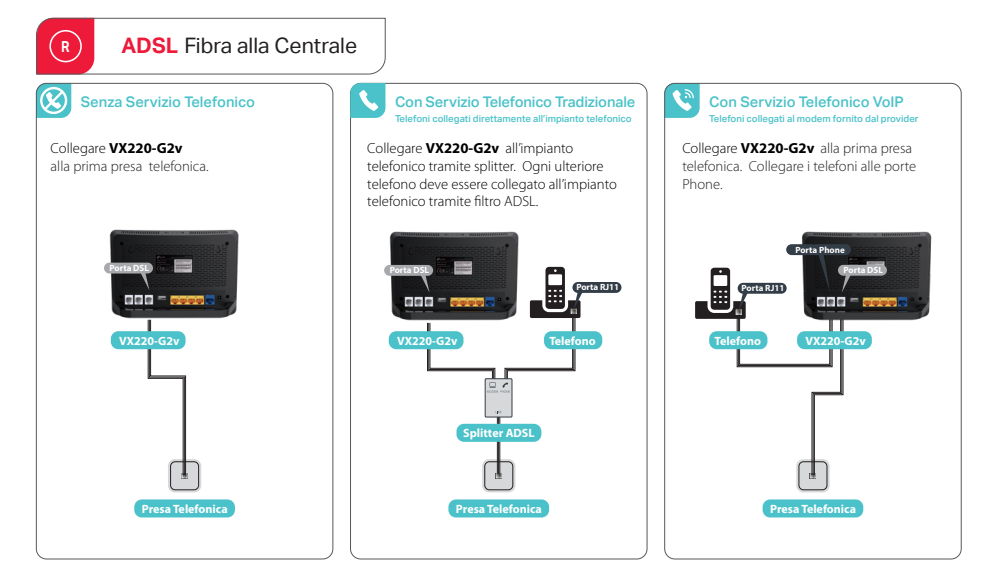

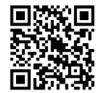

**Dopo aver installato VX220-G2v** procedi alla configurazione inquadrando il QR-Code o consultando il seguente link *https://www.tp-link.com/it/support/setup/vx220-G2v/* 

**Pag. 4**

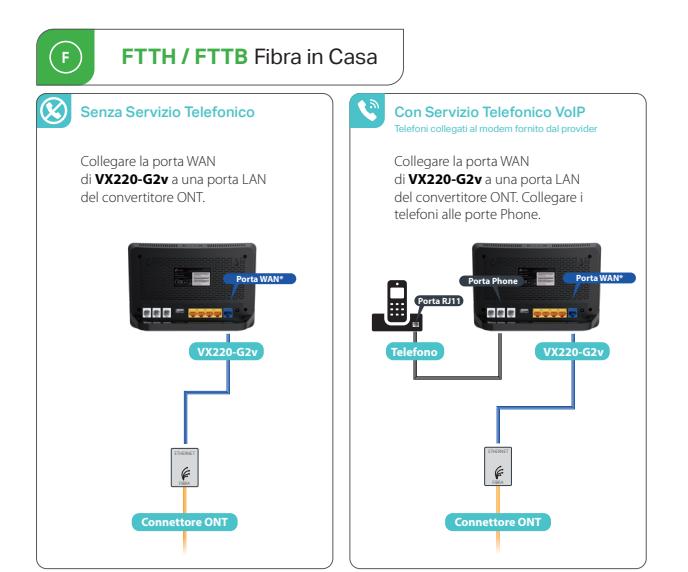

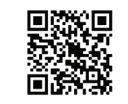

**Dopo aver installato VX220-G2v** procedi alla configurazione inquadrando il QR-Code o consultando il seguente link *https://www.tp-link.com/it/support/setup/vx220-G2v/* 

**FR VDSL / FTTS / FTTC** Fibra all'armadio  $\circledR$ Senza Servizio Telefonico Collegare **VX220-G2v** alla prima presa telefonica.

Collegare **VX220-G2v** alla prima presa telefonica. Collegare i telefoni alle porte Phone. Telefoni collegati al modem fornito dal provider **Porta Phone**

Con Servizio Telefonico VoIP

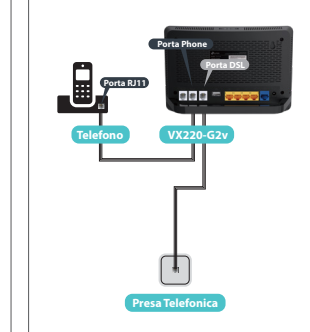

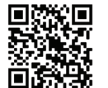

**Porta DSL**

**VX220-G2v**

**Presa Telefonica**

**Dopo aver installato VX220-G2v** procedi alla configurazione inquadrando il QR-Code o consultando il seguente link *https://www.tp-link.com/it/support/setup/vx220-G2v/* 

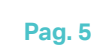

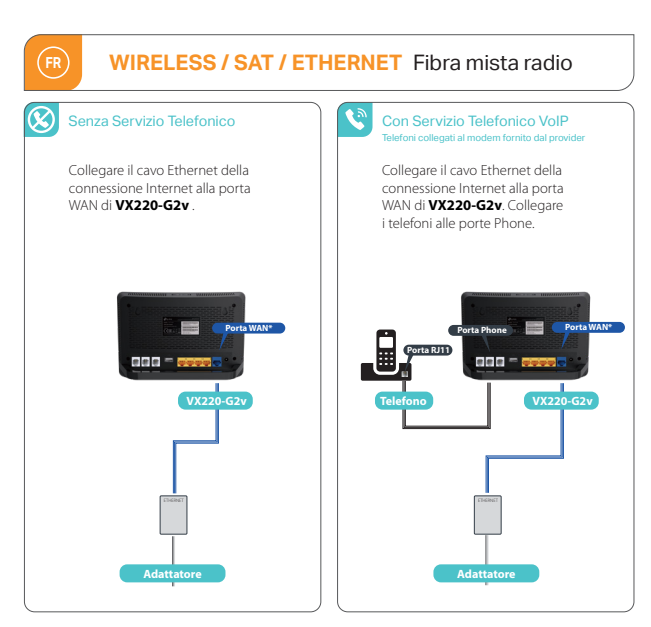

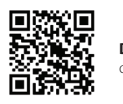

**Pag. 5 Pag. 7 Pag. 7 Pag. 7 Pag. 7 Pag. 7 Pag. 7 Pag. 7 Pag. 7 Pag. 7 Dopo aver installato VX220-G2v** procedi alla configurazione inquadrando il QR-Code

**Pag. 6**